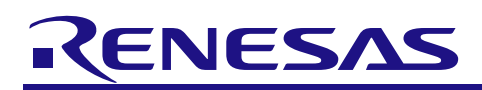

# RL78/G1M

R01AN5516EJ0100 Rev.1.00 2020.08.01

120-degree conducting control of permanent magnetic synchronous motor (Implementation)

## **Summary**

This application note explains the sample programs driving a permanent magnet synchronous motor in the 120-degree conducting method using the RL78/G1M microcontroller. This note also explains how to use the motor control development support tool, 'Renesas Motor Workbench (RMW)'.

These sample programs are only able to be used as references, and Renesas Electronics Corporation does not guarantee their operation. Please use them after carrying out a thorough evaluation in a suitable environment.

## **Operation checking device**

Operations of the sample programs have been checked using the following device. RL78/G1M (R5F11W68ASM)

## **Target sample programs**

This application note regards the following sample programs.

- RL78G1M\_MRSSK\_120\_CSP\_CC\_V100 (IDE: CS+ for CC)
- RL78G1M\_MRSSK\_120\_E2S\_CC\_V100 (IDE: e2studio)

For the 24 V Motor Control Evaluation System & RL78/G1M CPU card:

RL78/G1M 120-degree conducting control sample program

The Hall effect sensor and sensorless mode can be changed by rewriting "MTRCONF\_SENSOR\_MODE" in the configuration definition file "r\_mtr\_config.h" to 0: HALL and 1: LESS, and compiling.

#### **Reference**

- RL78/G1M User's Manual: Hardware (R01UH0904EJ0100)
- Application note: '120-degree conducting control of permanent magnet synchronous motor: algorithm' (R01AN2657EJ0120)
- Renesas Motor Workbench V.2.00 User's Manual (R21UZ0004EJ0202: Renesas-Motor-Workbench-V2-0d)
- Renesas Solution Starter Kit 24V Motor Control Evaluation System for RX23T User's Manual (R20UT3697EJ0120)

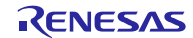

## RL78/G1M 120-degree conducting control of permanent magnetic synchronous motor (Implementation)

## **Contents**

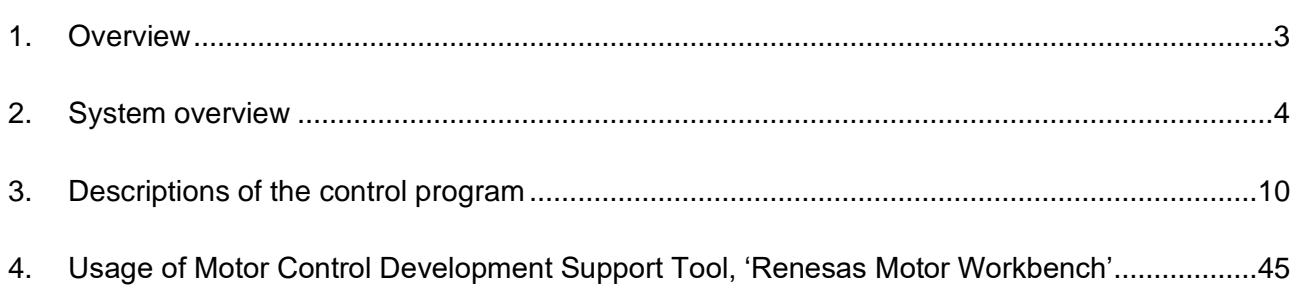

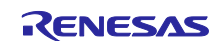

## <span id="page-2-0"></span>**1. Overview**

This application note explains how to implement the 120-degree conducting control sample programs of the permanent magnet synchronous motor (PMSM) using the RL78/G1M microcontroller, and how to use the motor control development support tool, "Renesas Motor Workbench". Note that these sample programs use the algorithm described in the application note "120degree conducting control of permanent magnet synchronous motor: algorithm".

## **1.1 Development environment**

[Table](#page-2-1) 1-1 and [Table](#page-2-2) 1-2 show the development environment of the sample programs explained in this application note.

#### <span id="page-2-1"></span>**Table 1-1 – Development Environment of the Sample Programs (H/W)**

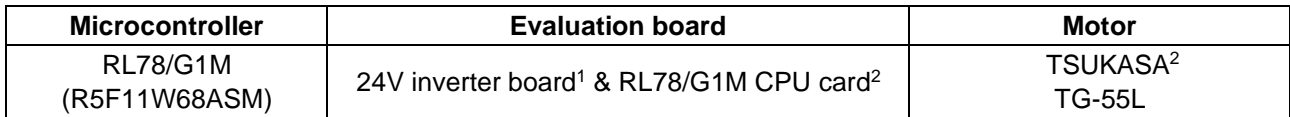

#### <span id="page-2-2"></span>**Table 1-2 – Development Environment of the Sample Programs (S/W)**

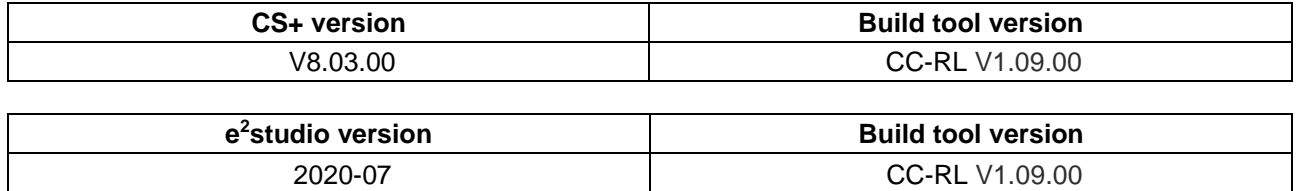

For purchase and technical support, please contact sales representatives and dealers of Renesas Electronics Corporation.

#### **Notes:**

- 1. 24V inverter board (RTK0EM0001B00012BJ) is a product of Renesas Electronics Corporation.
- 2. The following RL78/G1M CPU cards can be used. T5108: Desk Top Laboratories Inc. [\(http://desktoplab.co.jp/\)](http://desktoplab.co.jp/)
- 3. TG-55L is a product of TSUKASA ELECTRIC. TSUKASA ELECTRIC. [\(https://www.tsukasa-d.co.jp/en/\)](http://www.tsukasa-d.co.jp/)

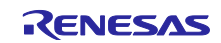

#### <span id="page-3-0"></span>**2. System overview**

An overview of this system is provided below.

## **2.1 Hardware configuration**

The hardware configuration is shown below.

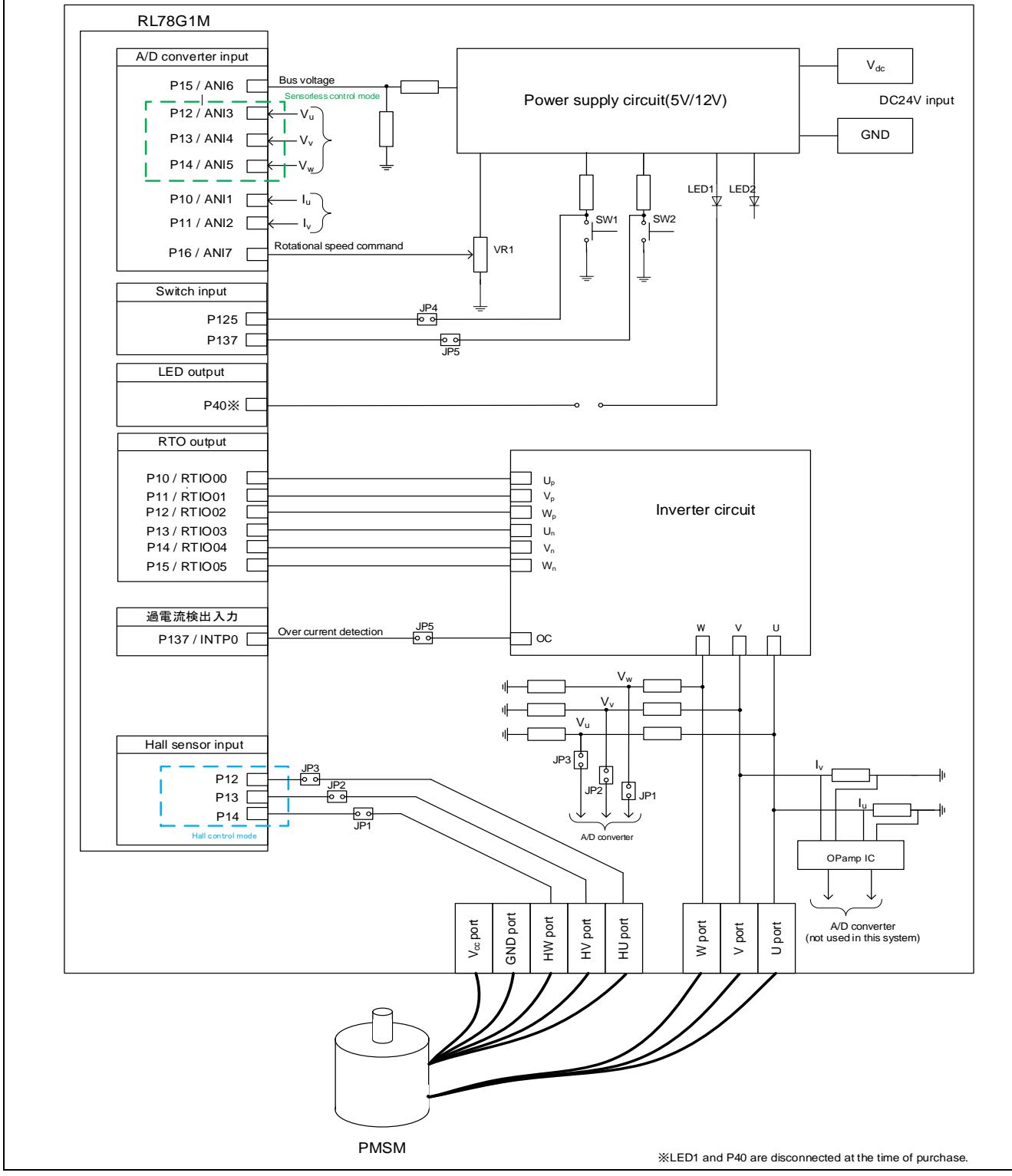

**Figure 2-1 – Hardware Configuration Diagram** 

#### **2.2 Hardware specifications**

#### **2.2.1 User interface**

[Table](#page-4-0) 2-1 is a list of user interfaces of this system.

#### <span id="page-4-0"></span>**Table 2-1 – User Interface**

![](_page_4_Picture_366.jpeg)

The system's RL78/G1M microcontroller port interfaces are listed in [Table](#page-4-1) 2-2.

#### <span id="page-4-1"></span>**Table 2-2 – Port Interface**

![](_page_4_Picture_367.jpeg)

1 : When Hall effect sensors on the motor included in the 24V inverter kit are used, equip the ferrite core included in this kit with cables for 3 Hall effect sensors to avoid sensor noise.

2 : Short 2-3 of JP1-3 in Hall effect sensor control mode, or 1-2 in senseless control mode.

3 : In this system, because P125 is used to detect the status of SW1, short 2-3 of JP4. (However, when writing a program to the microcontroller, by using the E1emulator, short 1-2.)

4 : In this system, P137 is used for overcurrent detection, so short 1-2 of JP5.

![](_page_4_Picture_14.jpeg)

## **2.2.2 Peripheral functions**

[Table](#page-5-0) 2-3 is a list of peripheral functions used in this system.

#### <span id="page-5-0"></span>**Table 2-3 – List of Peripheral Functions**

![](_page_5_Picture_212.jpeg)

(1) 10-bit A/D converter

The rotational speed command value input, U phase voltage (Vu), V phase voltage (Vv), W phase voltage (Vw), and inverter bus voltage (Vdc) are measured by using the "10-bit A/D converter".

#### (2) Timer Array Unit (TAU)

a. PWM output

Used to output non-complementary PWM.

b. Free-running timer for rotational speed measurement

This channel 1 of TAU is used as a free-running counter for rotational speed calculation.

c. Delay timer for changing conducting pattern

The channel 3 of TAU is used as delay timer for changing conducting pattern with  $\pi/6$  phase from the zero-crossing point.

- (3) 12-bit Interval timer (IT) Used as a 1 millisecond interval timer.
- (4) Real-time output control circuit (RTO) Sets the  $U_p$  to  $W_n$  PWM, high level and low output. In addition, by using the forced cutoff function, all output terminals are set to low level output when overcurrent is detected.
- (5) External interrupt (INTP0) An overcurrent is detected by an external circuit.

![](_page_5_Picture_18.jpeg)

## **2.3 Software structure**

#### **2.3.1 Software file structure**

The folder and file configurations of the sample programs [Table](#page-6-0) 2-4 are given below.

![](_page_6_Picture_243.jpeg)

#### <span id="page-6-0"></span>**Table 2-4 – Folder and File Configuration of the Sample Program**

Note 1: Regarding the specification of the Analyzer function in the motor control development support tool "Renesas Motor Workbench (RMW)", please refer to Chapter 4.

The identifier 'ics/ICS (ICS is the previous motor control development support tool, 'In Circuit Scope') is attached to the name of folders, files, functions, and variables related to 'Renesas Motor Workbench'.

![](_page_6_Picture_9.jpeg)

#### **2.3.2 Module configuration**

[Figure 2-2](#page-7-0) shows module configuration of the sample programs.

![](_page_7_Figure_3.jpeg)

<span id="page-7-0"></span>**Figure 2-2 – Module Configuration of the Sample Programs** 

![](_page_7_Picture_6.jpeg)

## **2.4 Software specifications**

Table 2-5 shows the basic specifications of target software of this application note. For details on 120 degree conducting control, refer to the application note "120-degree conducting control of permanent magnet synchronous motor: algorithm".

![](_page_8_Picture_277.jpeg)

![](_page_8_Picture_278.jpeg)

Note1 : Please refrain from driving motor over rated speed for a long period.

## **2.5 User option bytes**

The settings of the user option byte area of the RL78/G1M flash memory are shown below.

| <b>Setting</b> | <b>Address</b> | value     | <b>Description</b>                                                                   |  |
|----------------|----------------|-----------|--------------------------------------------------------------------------------------|--|
| F2E3F9         | 000C0H         | 11110010B | Enable watchdog timer counter operation<br>(Starts counting after reset is released) |  |
|                |                |           |                                                                                      |  |
|                |                |           | Overflow time: 7.36 [ms]                                                             |  |
|                | 000C1H         | 11100011B | · P125/KR1/RESET pin: Port function                                                  |  |
|                |                |           | · Selectable power-on reset detection voltage                                        |  |
|                |                |           | Rising edge: 4.28 [V]                                                                |  |
|                |                |           | Falling edge: 4.20 [V]                                                               |  |
|                | 000C2H         | 11111001B | CPU clock fCLK: 20 [MHz]                                                             |  |

**Table 2-6 – User option byte settings** 

![](_page_8_Picture_11.jpeg)

### <span id="page-9-0"></span>**3. Descriptions of the control program**

The target sample programs of this application note are explained here.

## **3.1 Contents of control**

#### **3.1.1 Motor start/stop**

Starting and stopping of the motor are controlled by input from Renesas Motor Workbench or VR1. In addition, an analog input port is assigned to VR1. The input is A/D converted within the main loop to generate a rotational speed command value. When the rotation command value exceeds the minimum speed (Hall control mode: 530 [rpm], sensorless control mode: 265 [rpm]), the rotation starts, and when it is less than the minimum speed, the rotation stops.

#### **3.1.2 A/D Converter**

#### (1) Motor rotational speed command value

The motor rotational speed command value can be set by Renesas Motor Workbench input or A/D conversion of the VR1 output value (analog value). The A/D converted VR1 value is used as rotational speed command value, as shown below. Maximum value of conversion ratio is set to achieve maximum speed by VR1 input. Only higher 8bits are used for calculation of rotational speed command value.

#### **Table 3-1 – Conversion Ratio of the Rotation Speed Command Value**

![](_page_9_Picture_270.jpeg)

(2) Inverter bus voltage

Inverter bus voltage is measured as given in Table 3-2. It is used for modulation factor calculation and over/low voltage detection. (When an abnormality is detected, PWM is stopped). Only higher 8bits are used for calculation of bus voltage.

#### **Table 3-2 – Inverter Bus Voltage Conversion Ratio**

![](_page_9_Picture_271.jpeg)

#### (3) U phase, V phase, and W phase voltage

The U, V and W phase voltages are measured as shown in Table 3-3 and are used for determining zerocrossing of induced voltage.

#### **Table 3-3 – Conversion Ratio of U, V, and W Phase Voltage**

![](_page_9_Picture_272.jpeg)

**Note:** For more details on A/D conversion, refer to RL78/G1M User's Manual: Hardware.

![](_page_9_Picture_21.jpeg)

#### **3.1.3 Speed control**

In this system, rotational speed is calculated from the difference between the current timer value and the previous timer value  $2\pi$  [rad]. The timer values are obtained when patterns are switched after Hall effect sensor pattern change at Hall effect sensor control mode or zero-crossing of induced voltage at sensorless control mode, while having the timer of performed free running.

![](_page_10_Figure_3.jpeg)

**Figure 3-1 – Method of Calculation for Rotational Speed** 

The target sample software of this application note uses PI control for speed control. A voltage command value is calculated by the following formula of speed PI control.

$$
v^* = (K_{P\omega} + \frac{K_{I\omega}}{s})(\omega^* - \omega)
$$
  

$$
v^* : \text{Voltage command value } \omega^* : \text{Speed command value } \omega \text{ : Rotation speed}
$$
  

$$
K_{P\omega} : \text{Speed PI proportional gain } K_{I\omega} : \text{Speed PI integral gain } s : \text{ Laplace operator}
$$

For more details on PI control, please refer to specialized books.

![](_page_10_Picture_9.jpeg)

## **3.1.4 Voltage control by PWM**

PWM control is used for controlling output voltage. The PWM control is a control method that continuously adjusts the average voltage by varying the duty of pulse, as shown in [Figure 3-2.](#page-11-0)

![](_page_11_Figure_3.jpeg)

<span id="page-11-0"></span>**Figure 3-2 – PWM Control**

Here, modulation factor "m" is defined as follows.

$$
m = \frac{V}{E}
$$
  
m: Modulation factor  $V$ : Command value voltage  $E$ : Inverter bus voltage

This modulation factor is set to resisters for PWM duty in TAU.

In the target software of this application note, non-complementary upper arm chopping is used to control the output voltage and speed. [Figure 3-3](#page-11-1) shows an example of output waveforms when upper arm chopping is used.

![](_page_11_Figure_9.jpeg)

<span id="page-11-1"></span>**Figure 3-3 – Non-Complementary Upper Arm Chopping**

![](_page_11_Picture_12.jpeg)

### **3.1.5 State transitions**

[Figure 3-4](#page-12-0) shows state transition diagrams of 120-degree conducting control software.

![](_page_12_Figure_3.jpeg)

<span id="page-12-0"></span>**Figure 3-4 – State Transition Diagram 120-degree Conducting Control Software** 

## (1) SYSTEM MODE

"SYSTEM MODE" indicates the operating states of the system. "SYSTEM MODE" has 3 states, which are motor drive stop (INACTIVE), motor drive (ACTIVE), and abnormal condition (ERROR).

#### (2) RUN MODE

"RUN MODE" indicates the condition of the motor control. The state is changed by occurrence of "EVENT". (3) EVENT

"Event" indicates the change of "RUN MODE". When "EVENT" occurs, "RUN MODE" changes as shown table in [Figure 3-4.](#page-12-0) Each "Event" is caused by occurrence as shown in [Table](#page-12-1) 3-4.

![](_page_12_Picture_259.jpeg)

#### <span id="page-12-1"></span>**Table 3-4 – List of "EVENT"**

![](_page_12_Picture_13.jpeg)

## **3.1.6 Start-up method**

#### (1) Hall effect sensor control mode

In the Hall effect sensor control mode, after changing to "MTR\_MODE\_DRIVE", the output pattern is selected from the initial Hall effect sensor signal. Then, voltage is applied and the state is changed to PI control mode. The rotational speed is calculated after the second hall effect sensor interruption.

![](_page_13_Figure_4.jpeg)

**Figure 3-5 – Start-up sequence (hall effect sensor control mode)**

(2) Sensorless control mode

In sensorless control mode, the position of the magnetic poles is estimated every 60 degrees from induced voltage that is generated from the variation of magnetic flux due to the rotation of the permanent magnet (rotor). However, since the induced voltage is generated by the rotation, at low speed it is difficult to estimate the position of the rotor.

Therefore, the method to generate a rotating magnetic field by forcibly switching conducting pattern in the synchronous speed regardless of the position of the rotor, is often used.

[Figure 3-6](#page-13-0) shows the start-up method in the sample software. In "MTR\_MODE\_DRIVE", at first, the rotor is drawn in. Second, mode is changed to open-loop drive mode. When reference control speed reaches to change speed, mode is changed to PI control mode.

![](_page_13_Figure_10.jpeg)

<span id="page-13-0"></span>**Figure 3-6 – Startup Sequence (Sensorless Control Mode)**

#### RL78/G1M 120-degree conducting control of permanent magnetic synchronous motor (Implementation)

#### **3.1.7 System protection function**

This system has the following types of error status and emergency stop functions in case of occurrence of respective error. Refer to [Table](#page-14-0) 3-5 for settings related to the system protection function.

#### ・Overcurrent error for hardware

When an emergency stop signal (over current detection) from the external hardware is detected, voltage output is stopped.

・Overvoltage error

The inverter bus voltage is monitored at the overvoltage monitoring cycle. When the inverter bus voltage exceeds the overvoltage limit, voltage output is stopped. The threshold value of the overvoltage is set in consideration of the error of resistance value of the detection circuit.

・Low voltage error

The inverter bus voltage is monitored at the low voltage monitoring cycle. When the inverter bus voltage lowers undervoltage limit, voltage output is stopped. The threshold value of the low voltage is set in consideration of the error of resistance value of the detection circuit.

・Rotational speed error

The rotational speed is monitored at the rotational speed monitoring cycle. When the rotational speed exceeds the over speed limit, voltage output is stopped.

・Timeout error

The timeout counter is monitored at the timeout monitoring cycle. When pattern switching by Hall pattern change in Hall effect sensor control mode or zero-crossing of induced voltage in sensorless control mode don't happen for a timeout period, voltage output is stopped.

・Pattern error

The output voltage pattern is monitored at the pattern monitoring cycle. When unexpected pattern is detected in voltage pattern set from Hall effect sensor in Hall effect sensor control mode or induced voltage in sensorless control mode, voltage output is stopped.

![](_page_14_Picture_199.jpeg)

#### <span id="page-14-0"></span>**Table 3-5 – Setting Value of Each System Protection Function**

![](_page_14_Picture_18.jpeg)

#### RL78/G1M 120-degree conducting control of permanent magnetic synchronous motor (Implementation)

## **3.2 Function specifications of 120-degree conducting control software**

Lists of functions used in this control program are shown below. Functions not used in this system are undescribed.

![](_page_15_Picture_211.jpeg)

#### **Table 3-6 – List of Functions "main.c"**

![](_page_15_Picture_6.jpeg)

![](_page_16_Picture_140.jpeg)

![](_page_16_Picture_141.jpeg)

## **Table 3-8 – List of Functions "r\_mtr\_board.c"**

![](_page_16_Picture_142.jpeg)

![](_page_16_Picture_6.jpeg)

#### **Table 3-9 – List of Functions "r\_mtr\_ctrl\_mrssk.c"**

![](_page_17_Picture_237.jpeg)

## **Table 3-10 – List of Functions in "r\_mtr\_ctrl\_rl78g1m.h"**

![](_page_17_Picture_238.jpeg)

![](_page_17_Picture_6.jpeg)

![](_page_18_Picture_262.jpeg)

![](_page_18_Picture_263.jpeg)

![](_page_18_Picture_4.jpeg)

![](_page_19_Picture_233.jpeg)

![](_page_19_Picture_234.jpeg)

![](_page_19_Picture_5.jpeg)

![](_page_20_Picture_212.jpeg)

## **Table 3-13 – List of Functions "r\_mtr\_statemachine.c"**

![](_page_20_Picture_5.jpeg)

#### **Table 3-14 – List of Functions in "r\_mtr\_120.h"**

![](_page_21_Picture_154.jpeg)

#### **Table 3-15 – List of Functions in "r\_mtr\_120.c"**

![](_page_21_Picture_155.jpeg)

![](_page_21_Picture_6.jpeg)

![](_page_22_Picture_290.jpeg)

## **Table 3-16 – List of Functions "r\_mtr\_interrupt.c" [1/ 3]**

![](_page_22_Picture_5.jpeg)

![](_page_23_Picture_276.jpeg)

## **Table 3-17 – List of Functions "r\_mtr\_interrupt.c" [2/3]**

![](_page_23_Picture_5.jpeg)

![](_page_24_Picture_100.jpeg)

![](_page_24_Picture_101.jpeg)

![](_page_24_Picture_4.jpeg)

## **3.3 Lists of variables of sensorless 120-degree conducting control software**

Lists of variables used in this control program are shown below. However, note that the local variables are not mentioned.

In the sample programs, fixed-point number is used for calculation. Therefore, in advance, some control variables are set in fixed-point number. Bits number in fractional part of fixed-point number is expressed in the Q format. "Qn" means n bits left shift.

| variable            | type                | Qn             | content                         | <b>Remarks</b>                           |
|---------------------|---------------------|----------------|---------------------------------|------------------------------------------|
| g_u1_system_mode    | static uint8 t      | Q <sub>0</sub> | Mode system management          |                                          |
| g u1 motor status   | static uint8 t      | Q <sub>0</sub> | Motor status management         |                                          |
| g_u1_reset_req      | static uint8 t      | Q <sub>0</sub> | Reset command flag for SW2      |                                          |
| $q$ _u1_stop_req    | static uint8 t      | Q <sub>0</sub> | Stop command flag for VR1       |                                          |
| g_u2_error_status   | static uint16 t     | Q <sub>0</sub> | Error status management         |                                          |
| g_u1_flag_ui_change | static uint8 t      | Q <sub>0</sub> | UI changing flag                |                                          |
| q u2 conf hw        | uint16 t            | Q <sub>0</sub> | RMW configuration variables     |                                          |
| g_u2_conf_sw        | uint16 t            | Q0             |                                 |                                          |
| g_u2_conf_tool      | uint $16$ t         | Q <sub>0</sub> |                                 |                                          |
| gui_u1_active_gui   | uint <sub>8</sub> t | Q0             |                                 |                                          |
| g_u2_conf_sw_ver    | uint $16$ t         | Q <sub>0</sub> |                                 |                                          |
| com s2 sw userif    | $int16$ t           | Q0             | Management variable for UI      | 0:ICS UI<br>1:BOARD UI                   |
| g_s2_sw_userif      | $int16$ t           | Q <sub>0</sub> |                                 |                                          |
| com_u1_run_event    | uint8 t             | Q <sub>0</sub> | Input event and change run mode | 0: MTR EVENT STOP<br>1: MTR EVENT DRIVE  |
| g_u1_run_event      | uint8 t             | Q <sub>0</sub> |                                 | 2: MTR EVENT ERROR<br>3: MTR EVENT RESET |
| g_u2_init_error     | uint16 t            | Q <sub>0</sub> | Initialization error management |                                          |

**Table 3-19 – List of variables "main.c"** 

#### **Table 3-20 – List of variables "r\_mtr\_board.c"**

![](_page_25_Picture_236.jpeg)

![](_page_25_Picture_9.jpeg)

![](_page_26_Picture_214.jpeg)

#### **Table 3-21 – List of variables "r\_mtr\_ics.c"**

## **Table 3-22 – List of variables "r\_mtr\_parameter.h / Structure : st\_mtr\_ctrl\_gain\_t"**

![](_page_26_Picture_215.jpeg)

![](_page_26_Picture_6.jpeg)

![](_page_27_Picture_298.jpeg)

#### **Table 3-23 – List of variables "r\_mtr\_driver\_access.h / Structure : mtr\_ctrl\_input\_t"**

#### **Table 3-24 – List of variable "r\_mtr\_driver\_access.c"**

![](_page_27_Picture_299.jpeg)

#### **Table 3-25 – List of variables "r\_mtr\_statemachine.h / Structure : st\_mtr\_statemachine\_t"**

![](_page_27_Picture_300.jpeg)

#### **Table 3-26 – List of variables "r\_mtr\_statemachine.c"**

![](_page_27_Picture_301.jpeg)

![](_page_27_Picture_10.jpeg)

![](_page_28_Picture_119.jpeg)

![](_page_28_Picture_120.jpeg)

#### **Table 3-28 – List of variables in "r\_mtr\_120.h / structure : st\_mtr\_hall\_control\_t"**

![](_page_28_Picture_121.jpeg)

![](_page_28_Picture_6.jpeg)

![](_page_29_Picture_310.jpeg)

#### **Table 3-30 – List of variable "r\_mtr\_interrupt.c"**

s2\_angle\_shift\_adjust int16\_t Q0 Adjust delay counts

s2\_ol\_ramp\_speed\_rad | int16\_t | Q4 | Acceleration at open-loop drive [krad/s<sup>2</sup>]

s2\_ol\_ref\_v int16\_t Q9 Reference voltage at open-loop drive [V]

s2\_less\_ramp\_speed\_rad | int16\_t | Q4 | Acceleration at PI control[krad/s<sup>2</sup>] s2\_draw\_in\_ref\_v int16\_t Q9 Reference voltage at draw-in [V]

![](_page_29_Picture_311.jpeg)

![](_page_29_Picture_5.jpeg)

### **3.4 Macro definitions of sensorless 120-degree conducting control software**

Lists of macro definitions used in this control program are shown below.

![](_page_30_Picture_213.jpeg)

#### **Table 3-31 – List of Macro definitions "r\_mtr\_config.h"**

#### **Table 3-32 – List of Macro definitions "r\_mtr\_motor\_parameter.h"**

![](_page_30_Picture_214.jpeg)

![](_page_30_Picture_8.jpeg)

![](_page_31_Picture_315.jpeg)

![](_page_31_Picture_316.jpeg)

## **Table 3-34 – List of Macro definitions "r\_mtr\_inverter\_parameter.h"**

![](_page_31_Picture_317.jpeg)

![](_page_31_Picture_6.jpeg)

#### RL78/G1M 120-degree conducting control of permanent magnetic synchronous motor (Implementation)

#### **Table 3-35 – List of Macro definitions "main.h"**

![](_page_32_Picture_223.jpeg)

## **Table 3-36 – List of Macro definitions "ICS\_define.h"**

![](_page_32_Picture_224.jpeg)

#### **Table 3-37 – List of Macro definitions "r\_mtr\_ics.h"**

![](_page_32_Picture_225.jpeg)

#### **Table 3-38 – List of Macro definitions "r\_mtr\_board.h"**

![](_page_32_Picture_226.jpeg)

![](_page_32_Picture_10.jpeg)

![](_page_33_Picture_361.jpeg)

![](_page_33_Picture_362.jpeg)

![](_page_33_Picture_4.jpeg)

![](_page_34_Picture_282.jpeg)

## **Table 3-40 – List of Macro definitions in "r\_mtr\_rl78g1m.h" [2/2]**

#### **Table 3-41 – List of Macro definitions "r\_mtr\_common.h"**

![](_page_34_Picture_283.jpeg)

![](_page_34_Picture_6.jpeg)

![](_page_35_Picture_330.jpeg)

#### **Table 3-42 – List of Macro definitions "r\_mtr\_fixed.h"**

## **Table 3-43 – List of Macro definitions "r\_mtr\_parameter.h"**

![](_page_35_Picture_331.jpeg)

![](_page_35_Picture_6.jpeg)

![](_page_36_Picture_397.jpeg)

#### **Table 3-44 – List of Macro definitions "r\_mtr\_statemachine.h"**

#### **Table 3-45 – List of Macro definitions in "r\_mtr\_120.h" [1/2]**

![](_page_36_Picture_398.jpeg)

![](_page_36_Picture_6.jpeg)

![](_page_37_Picture_224.jpeg)

## **Table 3-46 – List of Macro definitions in "r\_mtr\_120.h" [2/2]**

![](_page_37_Picture_4.jpeg)

## **3.5 Control flows (flow charts)**

## **3.5.1 Main process**

![](_page_38_Figure_3.jpeg)

**Figure 3-7 – Main Process Flowchart** 

![](_page_38_Picture_6.jpeg)

#### **3.5.2 Carrier cycle interrupt handling**

![](_page_39_Figure_3.jpeg)

**Figure 3-8 – Carrier Cycle Interrupt Handling Flowchart (Hall Effect Sensor Control Mode)**

![](_page_39_Picture_6.jpeg)

![](_page_40_Figure_0.jpeg)

![](_page_40_Figure_1.jpeg)

**Figure 3-9 – Carrier Cycle Interrupt Handling Flowchart (Sensorless Control Mode)**

![](_page_41_Figure_2.jpeg)

**Figure 3-10 – 1 [ms] Interrupt Handling(Hall effect sensor control mode)** 

![](_page_41_Picture_5.jpeg)

![](_page_42_Figure_2.jpeg)

**Figure 3-11 – 1 [ms] Interrupt Handling (sensorless control mode)** 

![](_page_42_Picture_5.jpeg)

## **3.5.4 Overcurrent interrupt handling**

![](_page_43_Figure_3.jpeg)

**Figure 3-12 – Over Current Detection Interrupt Handling** 

#### **3.5.5 Delay timer interrupt handling**

![](_page_43_Figure_6.jpeg)

![](_page_43_Picture_102.jpeg)

![](_page_43_Picture_9.jpeg)

#### <span id="page-44-0"></span>**4. Usage of Motor Control Development Support Tool, 'Renesas Motor Workbench'**

## **4.1 Overview**

In the target sample programs described in this application note, user interfaces (rotating/stop command, rotation speed command, etc.) based on the motor control development support tool, 'Renesas Motor Workbench' can be used. Please refer to 'Renesas Motor Workbench V 2.0 User's Manual' for usage and more details. You can find 'Renesas Motor Workbench' on Renesas Electronics Corporation website.

![](_page_44_Picture_158.jpeg)

<span id="page-44-1"></span>**Figure 4-1 – Renesas Motor Workbench– Appearance** 

Set up for Renesas Motor Workbench

![](_page_44_Picture_7.jpeg)

- (1) Start 'Renesas Motor Workbench' by clicking this icon .
- (2) Drop down menu [File]  $\rightarrow$  [Open RMT File(O)].
- And select RMT file in '[Project Folder]/application/ics/'.
- (3) Use the 'Connection' COM select menu to choose the COM port.

C<br>C Realy CPU R/23TSelal SCIS PORT

- (4) Click the 'Analyzer' icon in right side of Main Window. (Then, "Analyzer Window" will be displayed.)
- (5) Please refer to ['4.3](#page-46-0) [Analyzer](#page-46-0) Operation Example for Analyzer' for motor driving operation.

![](_page_44_Picture_15.jpeg)

## **4.2 List of variables for Analyzer**

[Table 4-1](#page-45-0) is a list of variables for Analyzer. These variable values are reflected to the protect variables when the same values as g\_s2\_enable\_write are written to com\_s2\_enable\_write. However, note that variables with (\*) do not depend on com\_s2\_enable\_write.

![](_page_45_Picture_256.jpeg)

<span id="page-45-0"></span>![](_page_45_Picture_257.jpeg)

![](_page_45_Picture_6.jpeg)

#### RL78/G1M 120-degree conducting control of permanent magnetic synchronous motor (Implementation)

### **4.3 Operation Example for Analyzer**

An example of motor driving operation using Analyzer is shown below. For operation "Control Window [Figure](#page-44-1) 4-1" is used. Refer to 'Renesas Motor Workbench V 2.0 User's Manual' for "Control Window".

- <span id="page-46-0"></span>• Driving the motor
	- (1) The [W?] check boxes contain checkmarks for "com\_u1\_run\_event", "com\_s2\_ref\_speed\_rpm", "com\_s2\_enable\_write"
	- (2) Input a reference speed value in the [Write] box of "com\_s2\_ref\_speed\_rpm".
	- (3) Click the "Write" button.
	- (4) Click the "Read" button. Confirm the [Read] box of "com\_s2\_ref\_speed\_rpm", "g\_s2\_enable\_write".
	- (5) Input a same value of "g\_s2\_enable\_write" in the [Write] box of "com\_s2\_ref\_speed\_rpm".
	- (6) Input a value of "1" in the [Write] box of "com\_u1\_run\_event".
	- (7) Click the "Write" button.

![](_page_46_Figure_11.jpeg)

**Figure 4-2 – Procedure - Driving the motor** 

- Stop the motor
	- (1) Type a value of "0" in the [Write] box of "com\_u1\_run\_event"
	- (2) Click the "Write" button.

![](_page_46_Picture_294.jpeg)

#### **Figure 4-3 – Procedure - Stop the motor**

- Error cancel operation
	- (1) Type a value of "3" in the [Write] box of "com\_u1\_run\_event"
	- (2) Click the "Write" button.

![](_page_46_Picture_295.jpeg)

**Figure 4-4 – Procedure - Error cancel operation**

![](_page_46_Picture_24.jpeg)

![](_page_47_Picture_0.jpeg)

## **Revision record**

![](_page_47_Picture_43.jpeg)

![](_page_47_Picture_5.jpeg)

#### **General Precautions in the Handling of Microprocessing Unit and Microcontroller Unit Products**

The following usage notes are applicable to all Microprocessing unit and Microcontroller unit products from Renesas. For detailed usage notes on the products covered by this document, refer to the relevant sections of the document as well as any technical updates that have been issued for the products. 1. Precaution against Electrostatic Discharge (ESD)

A strong electrical field, when exposed to a CMOS device, can cause destruction of the gate oxide and ultimately degrade the device operation. Steps must be taken to stop the generation of static electricity as much as possible, and quickly dissipate it when it occurs. Environmental control must be adequate. When it is dry, a humidifier should be used. This is recommended to avoid using insulators that can easily build up static electricity. Semiconductor devices must be stored and transported in an anti-static container, static shielding bag or conductive material. All test and measurement tools including work benches and floors must be grounded. The operator must also be grounded using a wrist strap. Semiconductor devices must not be touched with bare hands. Similar precautions must be taken for printed circuit boards with mounted semiconductor devices.

2. Processing at power-on

The state of the product is undefined at the time when power is supplied. The states of internal circuits in the LSI are indeterminate and the states of register settings and pins are undefined at the time when power is supplied. In a finished product where the reset signal is applied to the external reset pin, the states of pins are not guaranteed from the time when power is supplied until the reset process is completed. In a similar way, the states of pins in a product that is reset by an on-chip power-on reset function are not guaranteed from the time when power is supplied until the power reaches the level at which resetting is specified.

3. Input of signal during power-off state

Do not input signals or an I/O pull-up power supply while the device is powered off. The current injection that results from input of such a signal or I/O pull-up power supply may cause malfunction and the abnormal current that passes in the device at this time may cause degradation of internal elements. Follow the guideline for input signal during power-off state as described in your product documentation.

4. Handling of unused pins

Handle unused pins in accordance with the directions given under handling of unused pins in the manual. The input pins of CMOS products are generally in the high-impedance state. In operation with an unused pin in the open-circuit state, extra electromagnetic noise is induced in the vicinity of the LSI, an associated shoot-through current flows internally, and malfunctions occur due to the false recognition of the pin state as an input signal become possible.

5. Clock signals

After applying a reset, only release the reset line after the operating clock signal becomes stable. When switching the clock signal during program execution, wait until the target clock signal is stabilized. When the clock signal is generated with an external resonator or from an external oscillator during a reset, ensure that the reset line is only released after full stabilization of the clock signal. Additionally, when switching to a clock signal produced with an external resonator or by an external oscillator while program execution is in progress, wait until the target clock signal is stable.

Voltage application waveform at input pin

Waveform distortion due to input noise or a reflected wave may cause malfunction. If the input of the CMOS device stays in the area between  $V_{IL}$  $(Max)$  and  $V<sub>H</sub>$  (Min.) due to noise, for example, the device may malfunction. Take care to prevent chattering noise from entering the device when the input level is fixed, and also in the transition period when the input level passes through the area between  $V_{II}$  (Max.) and  $V_{II}$  (Min.).

7. Prohibition of access to reserved addresses

Access to reserved addresses is prohibited. The reserved addresses are provided for possible future expansion of functions. Do not access these addresses as the correct operation of the LSI is not guaranteed.

8. Differences between products

Before changing from one product to another, for example to a product with a different part number, confirm that the change will not lead to problems. The characteristics of a microprocessing unit or microcontroller unit products in the same group but having a different part number might differ in terms of internal memory capacity, layout pattern, and other factors, which can affect the ranges of electrical characteristics, such as characteristic values, operating margins, immunity to noise, and amount of radiated noise. When changing to a product with a different part number, implement a systemevaluation test for the given product.

#### **Notice**

- 1. Descriptions of circuits, software and other related information in this document are provided only to illustrate the operation of semiconductor products and application examples. You are fully responsible for the incorporation or any other use of the circuits, software, and information in the design of your product or system. Renesas Electronics disclaims any and all liability for any losses and damages incurred by you or third parties arising from the use of these circuits, software, or information.
- 2. Renesas Electronics hereby expressly disclaims any warranties against and liability for infringement or any other claims involving patents, copyrights, or other intellectual property rights of third parties, by or arising from the use of Renesas Electronics products or technical information described in this document, including but not limited to, the product data, drawings, charts, programs, algorithms, and application examples.
- 3. No license, express, implied or otherwise, is granted hereby under any patents, copyrights or other intellectual property rights of Renesas Electronics or others.
- 4. You shall not alter, modify, copy, or reverse engineer any Renesas Electronics product, whether in whole or in part. Renesas Electronics disclaims any and all liability for any losses or damages incurred by you or third parties arising from such alteration, modification, copying or reverse engineering.
- 5. Renesas Electronics products are classified according to the following two quality grades: "Standard" and "High Quality". The intended applications for each Renesas Electronics product depends on the product's quality grade, as indicated below.
	- "Standard": Computers; office equipment; communications equipment; test and measurement equipment; audio and visual equipment; home electronic appliances; machine tools; personal electronic equipment; industrial robots; etc.
	- "High Quality": Transportation equipment (automobiles, trains, ships, etc.); traffic control (traffic lights); large-scale communication equipment; key financial terminal systems; safety control equipment; etc.

Unless expressly designated as a high reliability product or a product for harsh environments in a Renesas Electronics data sheet or other Renesas Electronics document, Renesas Electronics products are not intended or authorized for use in products or systems that may pose a direct threat to human life or bodily injury (artificial life support devices or systems; surgical implantations; etc.), or may cause serious property damage (space system; undersea repeaters; nuclear power control systems; aircraft control systems; key plant systems; military equipment; etc.). Renesas Electronics disclaims any and all liability for any damages or losses incurred by you or any third parties arising from the use of any Renesas Electronics product that is inconsistent with any Renesas Electronics data sheet, user's manual or other Renesas Electronics document.

- 6. When using Renesas Electronics products, refer to the latest product information (data sheets, user's manuals, application notes, "General Notes for Handling and Using Semiconductor Devices" in the reliability handbook, etc.), and ensure that usage conditions are within the ranges specified by Renesas Electronics with respect to maximum ratings, operating power supply voltage range, heat dissipation characteristics, installation, etc. Renesas Electronics disclaims any and all liability for any malfunctions, failure or accident arising out of the use of Renesas Electronics products outside of such specified ranges.
- 7. Although Renesas Electronics endeavors to improve the quality and reliability of Renesas Electronics products, semiconductor products have specific characteristics, such as the occurrence of failure at a certain rate and malfunctions under certain use conditions. Unless designated as a high reliability product or a product for harsh environments in a Renesas Electronics data sheet or other Renesas Electronics document, Renesas Electronics products are not subject to radiation resistance design. You are responsible for implementing safety measures to guard against the possibility of bodily injury, injury or damage caused by fire, and/or danger to the public in the event of a failure or malfunction of Renesas Electronics products, such as safety design for hardware and software, including but not limited to redundancy, fire control and malfunction prevention, appropriate treatment for aging degradation or any other appropriate measures. Because the evaluation of microcomputer software alone is very difficult and impractical, you are responsible for evaluating the safety of the final products or systems manufactured by you.
- 8. Please contact a Renesas Electronics sales office for details as to environmental matters such as the environmental compatibility of each Renesas Electronics product. You are responsible for carefully and sufficiently investigating applicable laws and regulations that regulate the inclusion or use of controlled substances, including without limitation, the EU RoHS Directive, and using Renesas Electronics products in compliance with all these applicable laws and regulations. Renesas Electronics disclaims any and all liability for damages or losses occurring as a result of your noncompliance with applicable laws and regulations.
- 9. Renesas Electronics products and technologies shall not be used for or incorporated into any products or systems whose manufacture, use, or sale is prohibited under any applicable domestic or foreign laws or regulations. You shall comply with any applicable export control laws and regulations promulgated and administered by the governments of any countries asserting jurisdiction over the parties or transactions.
- 10. It is the responsibility of the buyer or distributor of Renesas Electronics products, or any other party who distributes, disposes of, or otherwise sells or transfers the product to a third party, to notify such third party in advance of the contents and conditions set forth in this document.
- 11. This document shall not be reprinted, reproduced or duplicated in any form, in whole or in part, without prior written consent of Renesas Electronics.
- 12. Please contact a Renesas Electronics sales office if you have any questions regarding the information contained in this document or Renesas Electronics products.
- (Note1) "Renesas Electronics" as used in this document means Renesas Electronics Corporation and also includes its directly or indirectly controlled subsidiaries.
- (Note2) "Renesas Electronics product(s)" means any product developed or manufactured by or for Renesas Electronics.

(Rev.4.0-1 November 2017)

## **Corporate Headquarters Contact information**

TOYOSU FORESIA, 3-2-24 Toyosu, Koto-ku, Tokyo 135-0061, Japan [www.renesas.com](https://www.renesas.com/)

## **Trademarks**

Renesas and the Renesas logo are trademarks of Renesas Electronics Corporation. All trademarks and registered trademarks are the property of their respective owners.

For further information on a product, technology, the most up-to-date version of a document, or your nearest sales office, please visit: [www.renesas.com/contact/.](https://www.renesas.com/contact/)